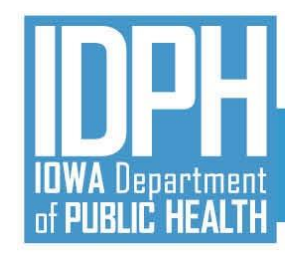

# **Statewide Waitlist Training IBHRS Integrated Treatment (SUD/PG) Reporting**

July 28, 2021

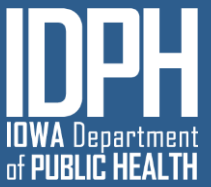

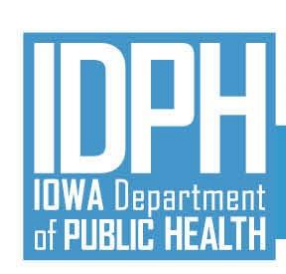

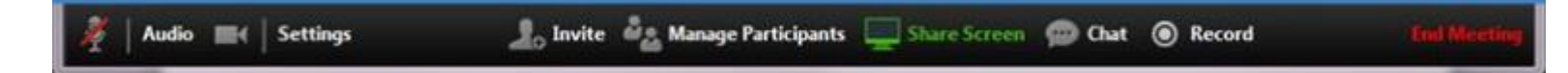

## **Welcome!**

- ZOOM Interface
- Muting Audio/Video
	- Microphone/Audio/Video icons
	- Headset is best if joining by computer and not using phone
- Chat Questions Welcomed!
- Will be Recorded and Posted to the IBHRS Website: https://www.idph.iowa.gov/Bureau-of-Substance-[Abuse/Substance-Use-and-Problem-Gambling-Data-](https://www.idph.iowa.gov/Bureau-of-Substance-Abuse/Substance-Use-and-Problem-Gambling-Data-Reporting/Iowa-Behavioral-Health-Reporting-System)Reporting/Iowa-Behavioral-Health-Reporting-System

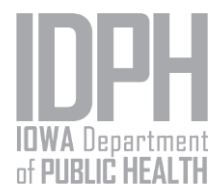

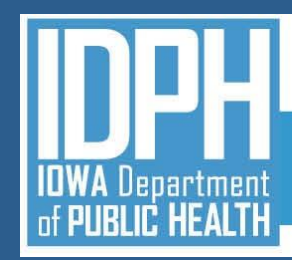

## **AGENDA**

- Introductions
- Logging into IBHRS
- Navigation to IBHRS Statewide Waitlist
- Waitlist Workflow
- Q & A

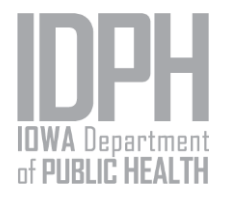

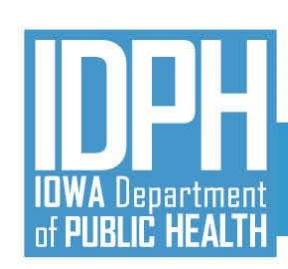

## **Statewide Waitlist Transition**

- Statewide Waitlist records that are not **Closed** or **Rejected** will be migrated by FEI to the new/updated facilities created by IDPH. Closed and Rejected records will be available under the Provider Agency Facility when the referral was made.
- **NOTE** There is a truncated blackout period beginning at 7:00am CT on 8/9/21 through the creation of new user accounts

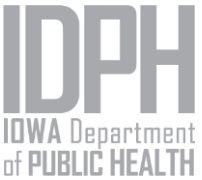

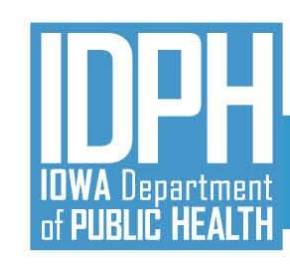

#### *Logging in to IBHRS UAT Site*

FEI will create an account for those staff who will be practicing data entry.

Instructions located on the [IBHRS Documentation](https://www.idph.iowa.gov/Bureau-of-Substance-Abuse/Substance-Use-and-Problem-Gambling-Data/Iowa-Behavioral-Health-Reporting-System/IBHRS-Documentation) Page

## **Two-Factor Authentication**

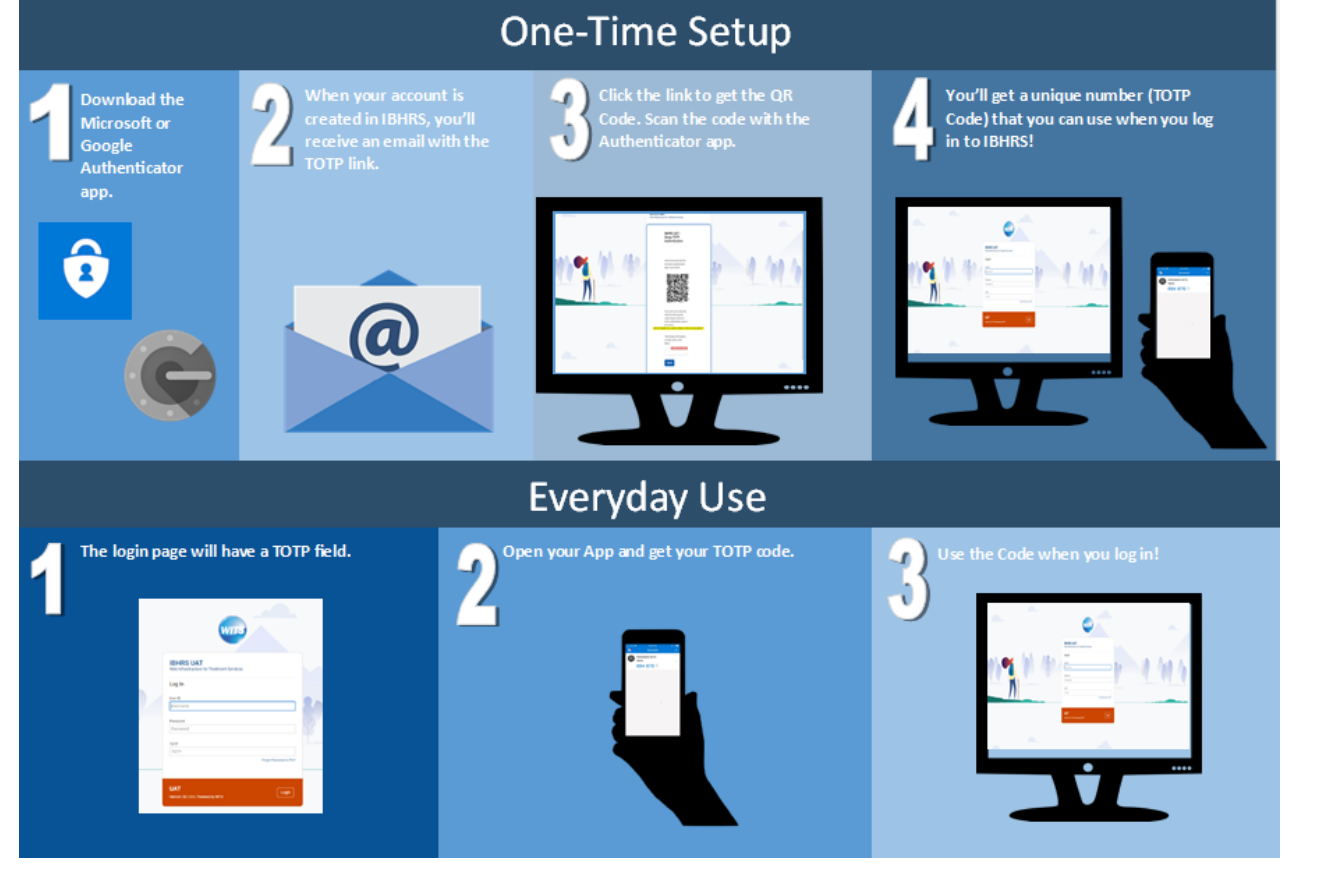

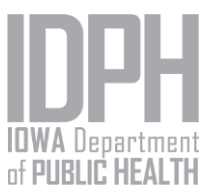

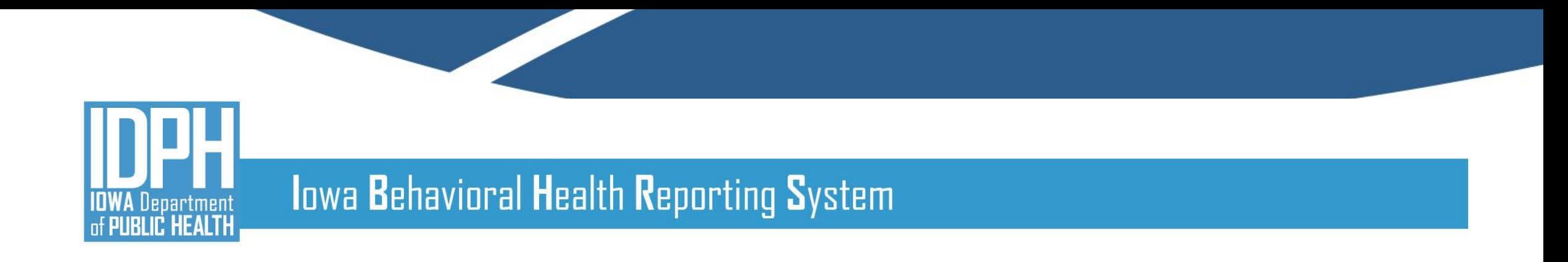

#### *IBHRS Statewide Waitlist*

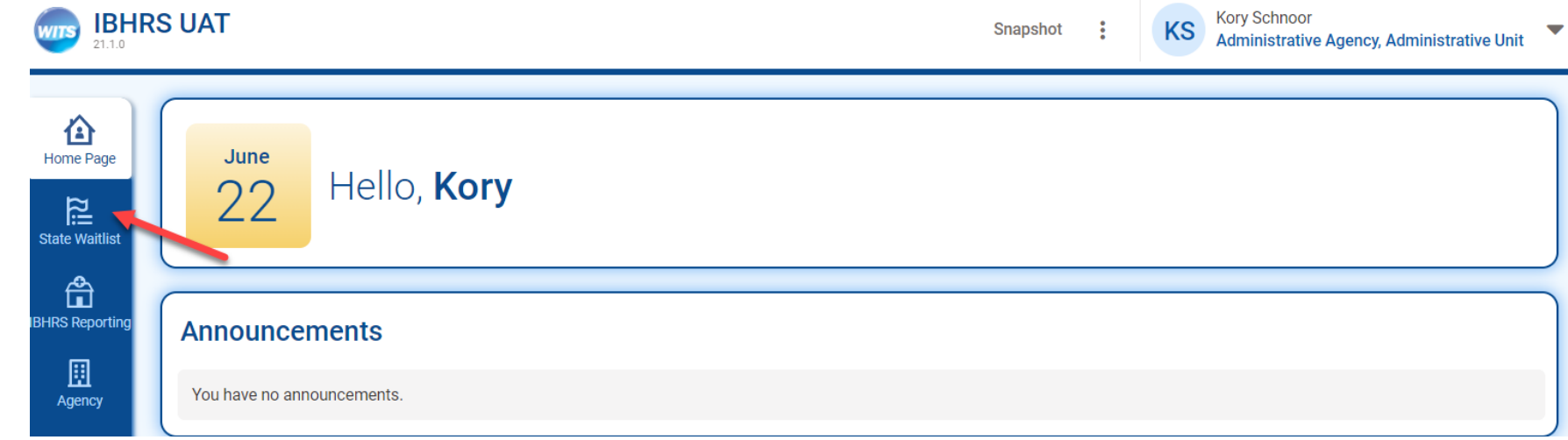

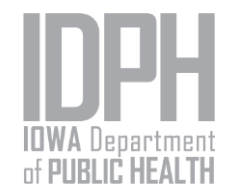

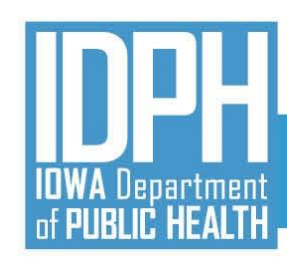

#### **State Waitlist Search**

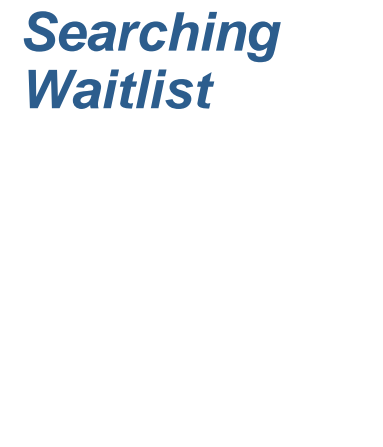

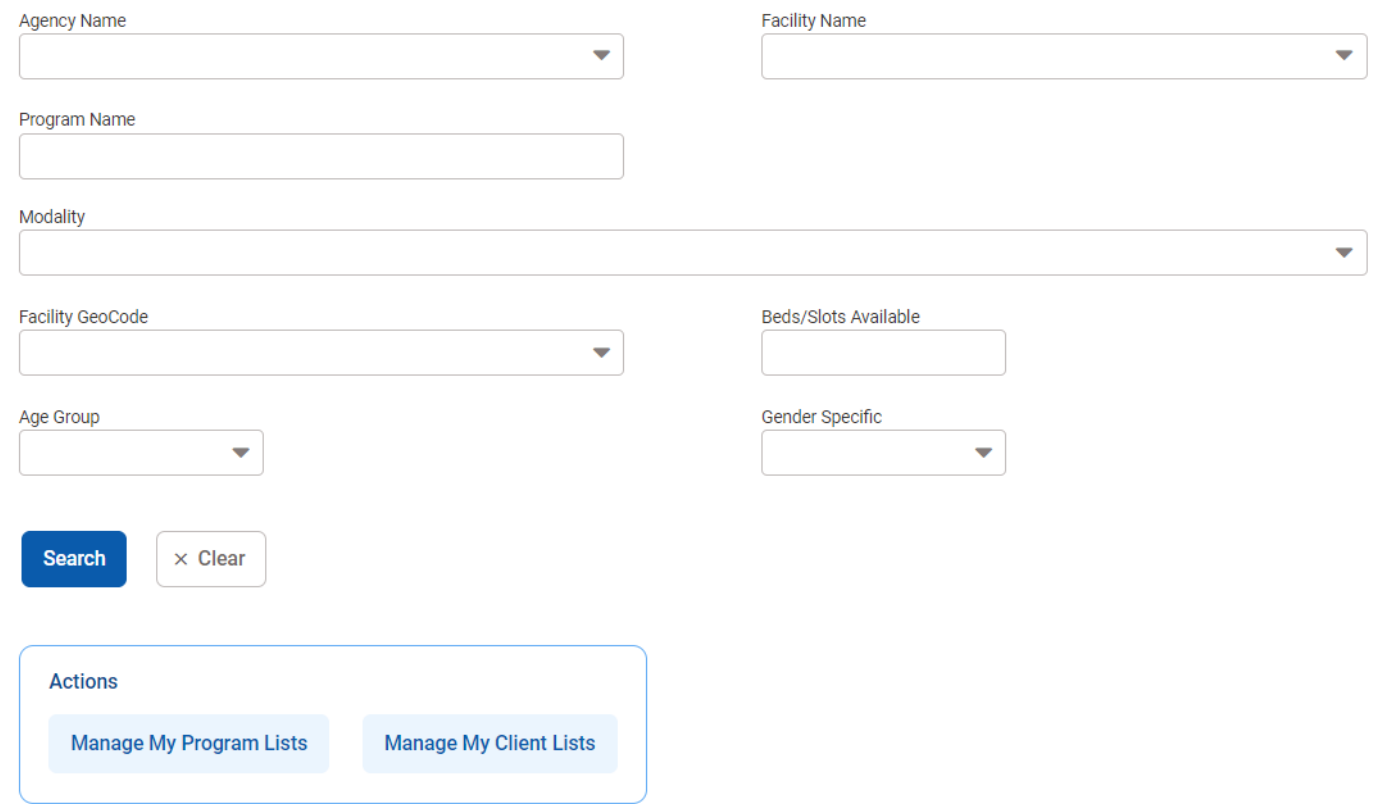

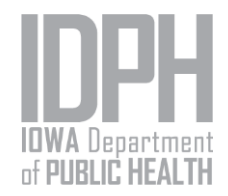

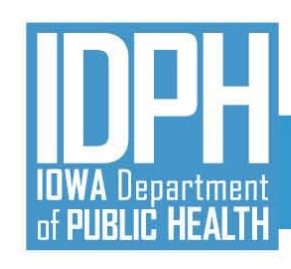

*Adding Client to* 

*Waitlist*

## Iowa Behavioral Health Reporting System

#### **Client Waitlist Profile**

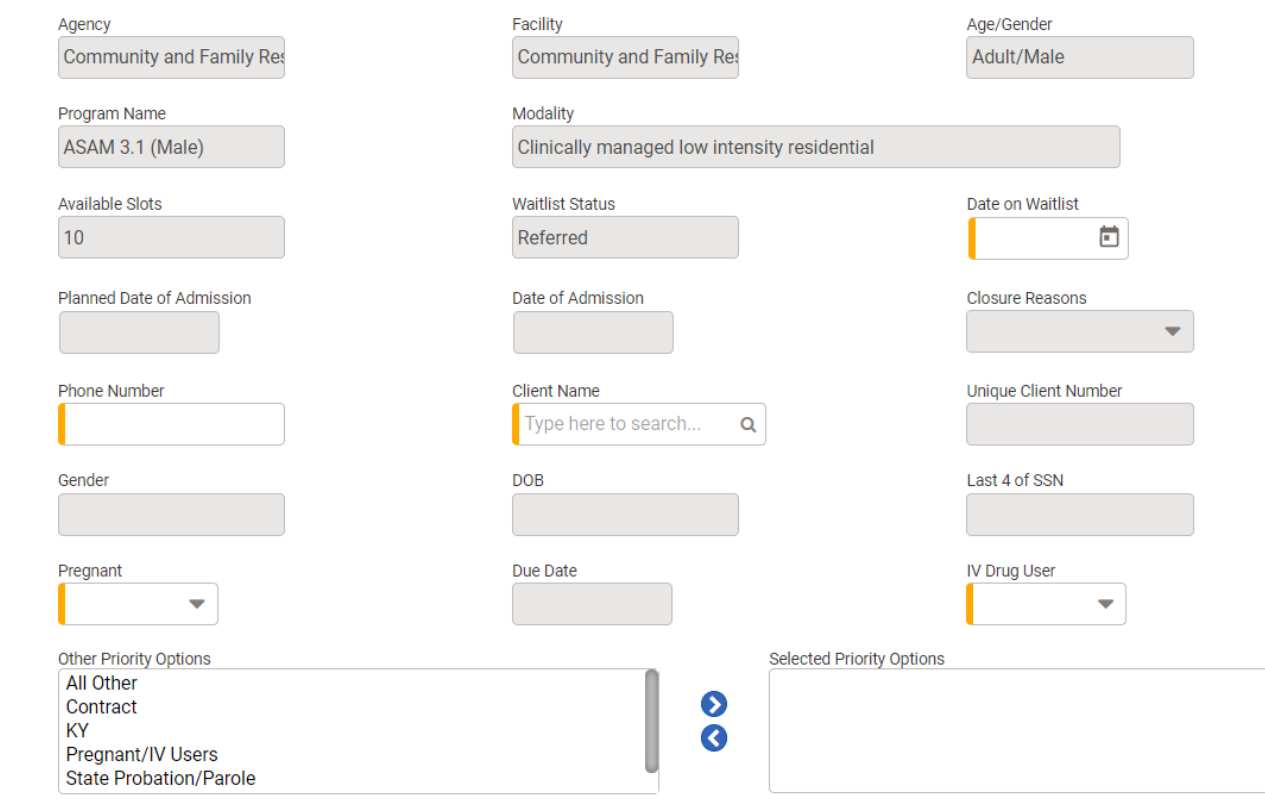

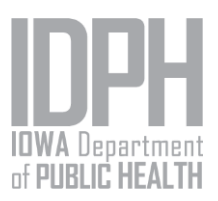

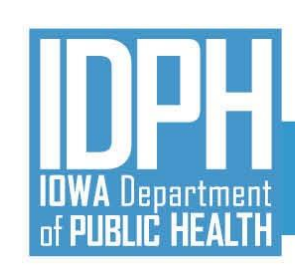

#### *Waitlist Statuses*

- **1. Referred**. Status when someone is placed on a waitlist.
- **2. Pending Admission**. Once an admission is scheduled by the receiving agency, they'll change the waitlist record to "Pending Admission" and enter the Planned Date of Admission.
- **3. Admitted**. Once the admission occurs, the receiving agency (where the admission is done) will update the waitlist record status to "Admitted" and enter the Date of Admission.
- **4. Closed**. The placing or receiving agency may update to the "Closed" status if the client is pending admission at another agency or the client does not show/refuses treatment.
- **5. Rejected**. The receiving agency may change the status to "Rejected" and enter the rejection reason.

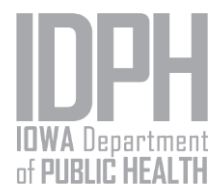

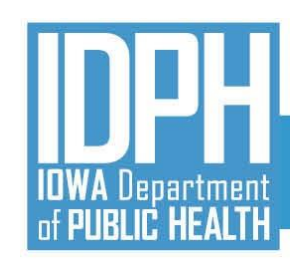

#### **Program Waitlist Search**

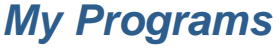

#### *View clients placed on your agency's program waitlist*

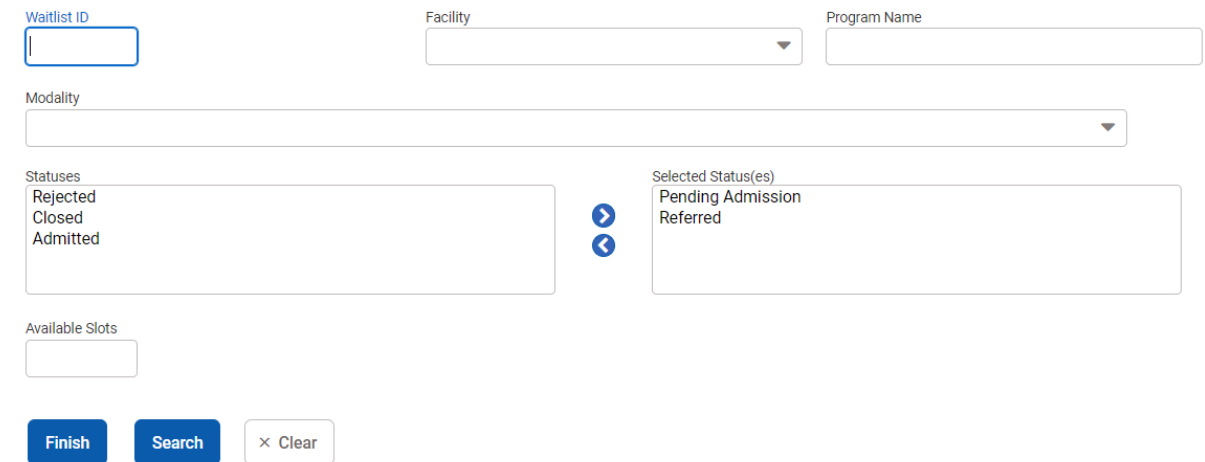

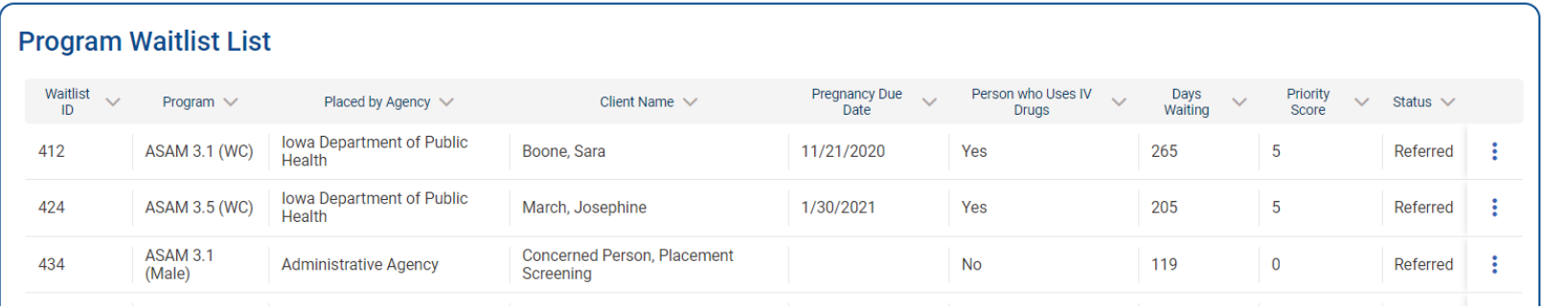

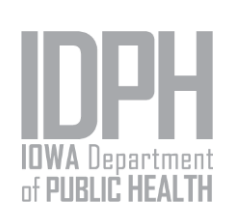

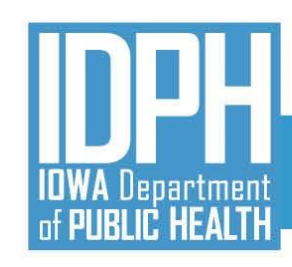

#### **Client Waitlist Search**

#### *My Clients*

*View the status of clients your agency placed on other agencies' waitlists*

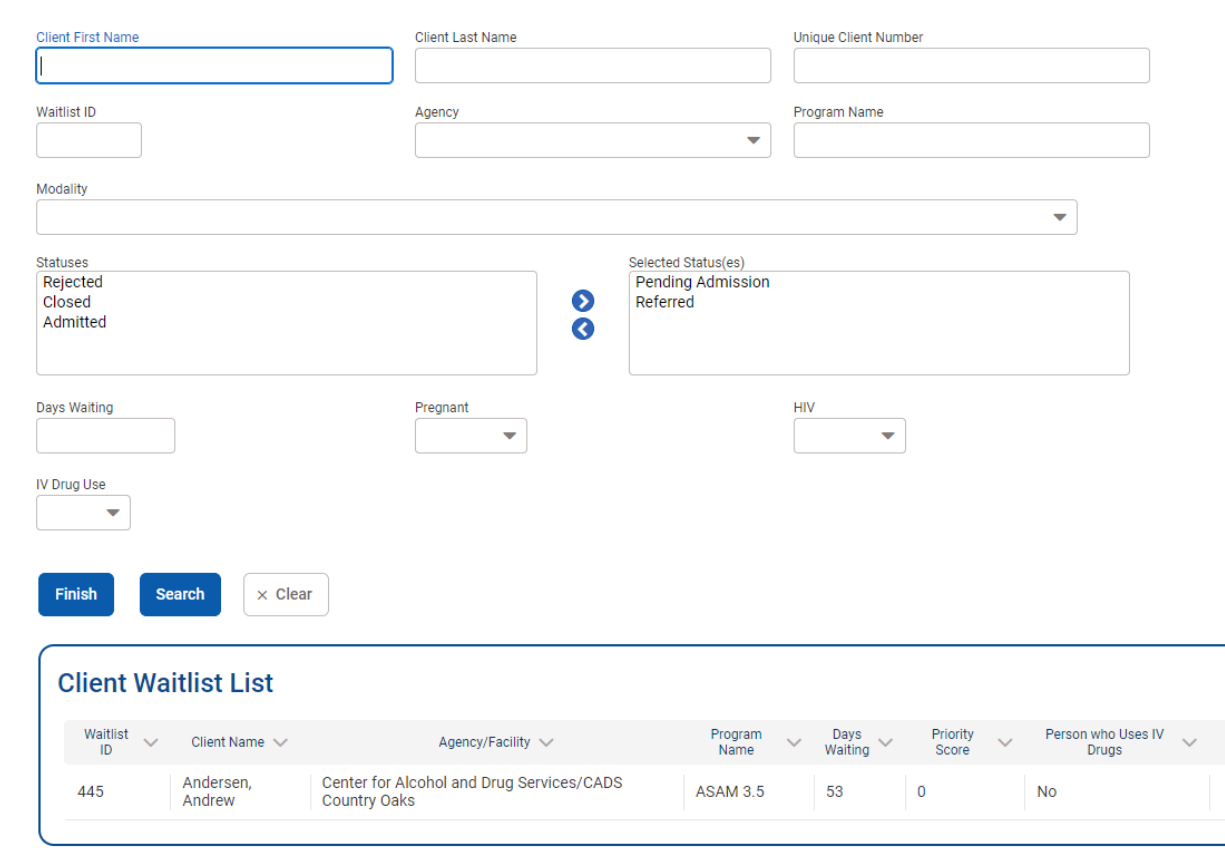

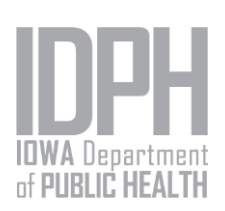

Pregnancy Due  $\sqrt{\phantom{a}}$  Status  $\sqrt{\phantom{a}}$ 

Referred

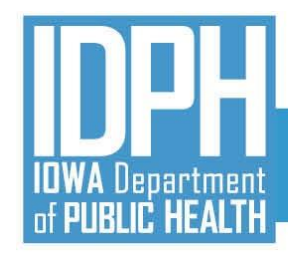

# QUESTIONS?

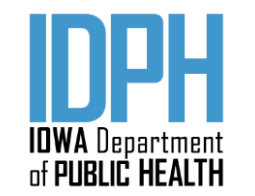

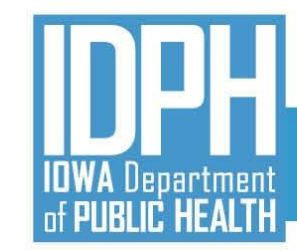

*Implementation Timeline*

YOU ARE HERE

## **Iowa Behavioral Health Reporting System**

#### **July 2021**

- ❑ Complete FINAL Data Entry for SUD/PG in I-SMART and Submissions to CDR (for SFY2021)
- Begin Collecting IBHRS Data
- ❑ Technical Assistance Webinars
	- **Vendor Specific Session (7/14)**
- IBHRS Portal Usage and Data Entry Screen Trainings
	- **OTP Registry Training (7/20)**
	- Statewide Waitlist Training (7/28)
	- Grant Management Training (7/30)
- ❑ Complete XML Submission Testing for Integrated Treatment (SUD/PG) Reporting
- ❑ Complete H837 IPN Claim Submission Testing

#### **August 2021**

- ❑ Final Training Topic TBD (8/2)
- ❑ Begin Reporting IBHRS Data
- ❑ Previous SUD and PG Episodes Entered in I-SMART Read Only in IBHRS
- ❑ I-SMART Not Available
- ❑ No Submissions to CDR
- ❑ Certification Activities (testing XML and H837p files) Complete

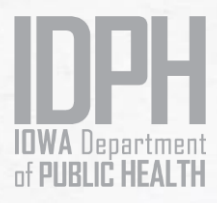

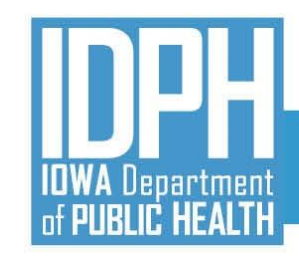

#### • [IBHRS Home Page](https://idph.iowa.gov/Bureau-of-Substance-Abuse/Substance-Use-and-Problem-Gambling-Data-Reporting/Iowa-Behavioral-Health-Reporting-System)

• IBHRS Basic Certification Form:

<https://surveyhero.com/c/IBHRSBasicCertificationForm>

- Webinar Schedule
- Details and support documentation for the entire series will be posted on the IBHRS Home Page
- FAQ Document
- Submit all IBHRS related questions via email to the SAPG Data Help Desk at **SAPGData@idph.iowa.gov**

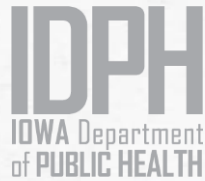

### **Next Steps**

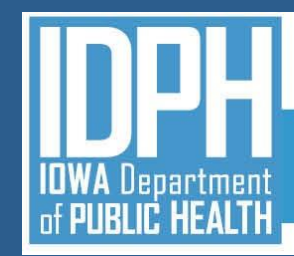

## [SAPGData@idph.iowa.gov](mailto:sapgdata@idph.iowa.gov) **IBHRS Contact**

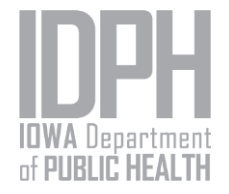